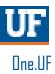

# **ONE.UF: VIEW CLASS ROLLS AND ACCESS & MANAGE COURSE LISTSERVS**

The following instruction guide will walk you through how to view your class rolls and access & manage your listservs in One.UF.

#### NAVIGATION

Navigate and log into ONE.UF:

- 1. Go to the web address one.uf.edu
- 2. Click LOG IN
- 3. Click Log in with GatorLink
- 4. Enter GatorLink Username and Password
- 5. Click the LOG IN button

#### PROCESS

Use the following steps to view your class rolls:

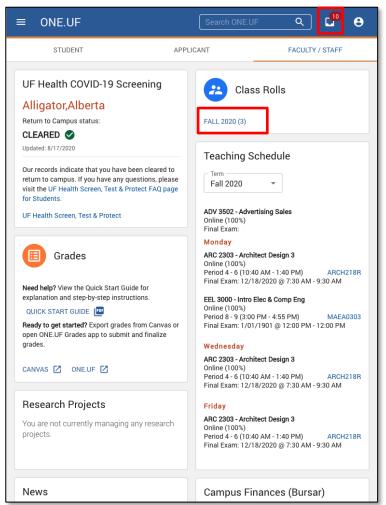

1. In the Class Rolls card, click **Semster Link**. In this example, FALL 2020 (3) would be clicked.

Note: the blue number in parenthese indicates the number of classes you are teaching. If you are teaching multiple sections of a class, the next few steps will show you how to view those.

Training and Organizational Development Human Resources University of Florida, Gainesville, FL 32611

## **UF** Human Resources UNIVERSITY of FLORIDA

- 2. Click the arrow to open the class details section. The blue circle with a number indicates how many sections of each course you are teaching.
- 3. To access your class listerv, click the envelope icon next to the class section you would like to email.

| <b>UF</b> ONE. | UF   CLASS   | ROLLS               |                                                                                                    |                      |          | e                             |
|----------------|--------------|---------------------|----------------------------------------------------------------------------------------------------|----------------------|----------|-------------------------------|
| ly Class       | Rolls        | Term<br>Fall 2018 🔻 | _                                                                                                    |                      |          |                               |
| HM 1020 - Che  | em for Liber | al Arts             |                                                                                                    |                      | 0        | •                             |
| HM 2045 - Ger  | neral Chemis | stry                |                                                                                                    |                      | 3        | ^                             |
|                |              |                     |                                                                                                    |                      |          |                               |
| Class Roll     | Listserv     | Class #             | Meeting Info                                                                                                    |                      | Enrolled | Cla                           |
| Class Roll     | Listserv     | Class #<br>11720    | Meeting Info<br>M,T,R   Period 9 (4:05 PM - 4:55 PM)<br>F   Period 3 (9:35 AM - 10:25 AM)                                                                                                    | CLB C130             | Enrolled | Cla<br>8/2<br>12              |
|                |              |                     | M,T,R   Period 9 (4:05 PM - 4:55 PM)                                                                                                    | CLB C130<br>CLB C130 |          | 8/:                           |
| CLASS ROLL     |              | 11720               | M,T,R   Period 9 (4:05 PM - 4:55 PM)<br>F   Period 3 (9:35 AM - 10:25 AM)<br>M,T,R   Period 9 (4:05 PM - 4:55 PM)                                                                              |                      | 21       | 8/:<br>12<br>8/:              |
| CLASS ROLL     |              | 11720<br>11721      | M,T,R   Period 9 (4:05 PM - 4:55 PM)<br>F   Period 3 (9:35 AM - 10:25 AM)<br>M,T,R   Period 9 (4:05 PM - 4:55 PM)<br>F   Period 1 (7:25 AM - 8:15 AM)<br>M,T,R   Period 11 (6:15 PM - 7:05 PM) | CLB C130             | 21<br>13 | 8/:<br>12<br>8/:<br>12<br>8/: |

- 4. Your default email program (Ex. Outlook) will open a draft email message with the listserv address in the To... line. The listerv email address will look similar to this: Fall-2018-CHM2045-11720@lists.ufl.edu
- 5. Simply, add a Subject, compose your email, and click the send button to email the entire section.

If you would like to email all sections of a class, click back into the browser window. Click the envelop icon next to each section. A draft email will appear for each section's listerv. Copy and paste each listerv address into the To... line on the initial email.

Your combined To... line should look similar to this

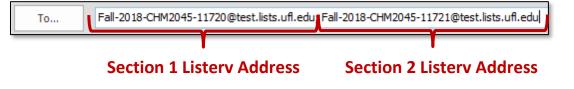

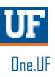

## VIEW COMBINED CLASS ROLLS

- 1. With the class details expanded, click the **VIEW COMBINED** link.
- 2. A listing of all students, across all sections of the course displays.
- 3. Click the < Back to My Class Rolls link to return to the listing of your class rolls.

OR click **ONE.UF** to return to the homepage.

| UF                   | ONE.UF CLASS        | ROLLS                                        |                                                |                                    |         | e                                                           |
|----------------------|---------------------|----------------------------------------------|------------------------------------------------|------------------------------------|---------|-------------------------------------------------------------|
| Back to M            | My Class Rolls      |                                              | Quick Tip!<br>Click the EXCEL download link or |                                    | or      |                                                             |
| CHM 2                | 2045 - Genera       | al Chemist                                   | the <b>CSV</b> download<br>download the com    | roll.                              |         |                                                             |
| Enrolle              | ed Students         |                                              |                                                |                                    |         | EXCEL 🛓 CSV                                                 |
| UFID                 | Last Name           | First Name                                   | E-mail                                         | Grade Basis                        | Credits | College (j)                                                 |
|                      |                     |                                              |                                                |                                    |         |                                                             |
| 12345678             | Student's Last Name | Student's First Name                         | student@ufl.edu                                | Letter<br>Grade                    | 3       | Engineering                                                 |
| 12345678<br>23456789 | Student's Last Name | Student's First Name<br>Student's First Name |                                                |                                    | 3<br>3  | Engineering<br>Agricultural<br>and Life<br>Sciences         |
|                      |                     |                                              | student@ufl.edu                                | Grade                              |         | Agricultural<br>and Life                                    |
| 23456789             | Student's Last Name | Student's First Name                         | student@ufl.edu                                | Grade<br>Letter<br>Grade<br>Letter | 3       | Agricultural<br>and Life<br>Sciences<br>Health and<br>Human |

#### FOR ADDITIONAL ASSISTANCE

Technical Issues The UF Computing Help Desk 352-392-HELP helpdesk.ufl.edu Policies and Directives Office of the University Registrar 352-392-1374 registrar.ufl.edu